## **Writing text to a file**

Use the **Write Text To File** action to record information in a text file—for example, to record whether a refine process was successful. Use the action to test rule sets or to record your own history logs.

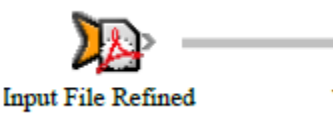

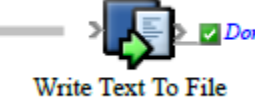

- 1. Open Rule Set Manager, and click **New Rule Set**.
- 2. On the **Events** tab, drag an event to the workspace. For example, in **Prinergy Events** > **Process Completed Events** > **Refine Done**, drag the **Input File Refined** event to the workspace.
- 3. On the **Actions** tab, in **System Actions**, drag the **Write Text To File** action to the **Action** icon.
- 4. Double-click the line between the event and action, and set the parameters. If you leave the **Append** parameter set to **True**, new text is added to the file each time the action occurs. If **Append** is **False**, a new file is written each time that the action occurs.
- 5. Save, close, and enable the rule set.

**Tip:** To view new lines as they appear in a file without having to open and close the file each time it changes, use the Tail software tool in the Microsoft Windows Server 2003 Resource Kit.